# **Wiki Unitn**

# **area pubblica**

## **guide, istruzioni, howto**

### **Servizi di telefonia**

- Telefonia Fissa: **[VoIP Nuovo Servizio Telefonico Integrato di Ateneo](https://icts.unitn.it/voip-servizio-telefonico-integrato-dateneo)**
- [Telefonia Mobile](https://wiki.unitn.it/pub:telefonia_mobile)

### **Servizi di stampa**

**Polo Città**

**Polo Collina**

#### **Polo Rovereto**

- [Stampa Rovereto Windows](https://wiki.unitn.it/pub:stampa_rovereto_windows)
- [Print Rovereto Windows](https://wiki.unitn.it/pub:print_rovereto_windows)
- [Print Rovereto MAC](https://wiki.unitn.it/pub:print_rovereto_mac)
- [Stampa Rovereto Linux](https://wiki.unitn.it/pub:stampa_rovereto_linux)
- [Print Rovereto Linux](https://wiki.unitn.it/pub:print_rovereto_linux)

### **MAIL**

### **configurazione client di posta UNITN in Google**

In questa sezione le indicazioni per l'accesso alla posta elettronica d'Ateneo verso le caselle Google.

[Configurazione client di posta UNITN](https://wiki.unitn.it/pub:mail:mail_index)

## **Network**

### **WIRELESS: accesso alle reti "unitn-x", "eduroam", "unitn"**

rete **"unitn"**: è una rete non crittografata con accesso tramite portale di autenticazione, va

usata solo come accesso di emergenza e/o per eseguire operazioni di recupero password o diagnostica. **Ha una velocità limitata a 2Mbit/s**

- rete **"unitn-x"**: è la rete di accesso di tutto il personale UniTrento (Docenti/Studenti/PTA), è crittografata e non ha limitazioni di velocità. Supporta la maggior parte dei protocolli di rete.
- rete **"eduroam"**: è la rete di accesso aperta a tutti gli utenti delle istitizioni appartenenti alla federazione "eduroam" ([eduroam.it](http://www.eduroam.it) - [eduroam.org\)](http://www.eduroam.org), è crittografata e non ha limiti di velocità. Supporta la maggior parte dei protocolli di rete.
- [istruzioni di configurazione client](https://wiki.unitn.it/pub:wifi) per l'accesso alla rete **WIFI** d'Ateneo
- **NOVITA':** configura automaticamente le reti unitn-x ed eduroam con il tool CAT Eduroam:
- apri il link qui sotto, clicca su "scarica il tuo programma di configurazione eduroam", scegli UniTN e il tuo sistema operativo
	- [CAT Eduroam \(configurazione automatica eduroam unitn-x\)](https://cat.eduroam.org/?lang=it)
- oppure se hai un dispositivo mobile, scarica l' App CAT Eduroam per iOS o Android e usa il QRCODE qui sotto per autoconfigurare la rete:

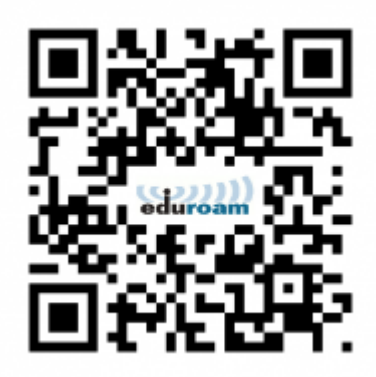

#### • [Trova un Hotspot eduroam](https://monitor.eduroam.org/map_service_loc.php)

L'accesso alla rete di ateneo è consentito a tutti gli utenti (studenti, personale tecnico e amministrativo e docente o visiting) e permette di utilizzare le risorse della rete universitaria ed internet. E' possibile accedere in modalità wireless o utilizzando prese di rete. Per studenti, personale docente, ricercatore e di staff esiste una modalità di accesso con crittografia del traffico (rete "unitnx" e "eduroam").

#### **VPN Paloalto GlobalProtect**

L'Ateneo offre tre diversi tipi di connessione VPN (Virtual Private Network) **esclusivamente usando il client Paloalto GlobalProtect**. Per motivi di sicurezza, l'accesso alla VPN è consentito solo da client che supportino il set minimo di requisiti di sicurezza:

Windows: OS Supportato ( Windows 8.1 o Windows 10 ), aggiornamenti automatici attivi, antivirus installato MacOSX: OS Supportato ( OSX Versione 10.13 o successive), aggiornamenti automatici attivi Linux: Aggiornamenti automatici attivi

Tipi di connessione vpn:

- **VPN:** per accedere alle risorse interne della Rete d'Ateneo anche da reti esterne
- **VPN-OUT:** per presentarsi in Internet con un indirizzo IP d'Ateneo (per l'accesso a determinate

risorse esterne)

- **VPN tecnici esterni:** consente l'accesso a specifiche risorse della rete d'Ateneo da postazioni esterne. La VPN tecnici esterni è pensata per garantire l'accesso ai tecnici di ditte esterne che devono gestire impianti, apparati o specifici server ed hanno necessità di un accesso da remoto.
- istruzioni per la [configurazione client](https://wiki.unitn.it/pub:conf-vpn-paloalto) **VPN Paloalto GlobalProtect** per l'accesso alla rete d'Ateneo da postazioni in internet
- istruzioni per la [configurazione client](https://wiki.unitn.it/pub:conf-vpn-out) **VPN-OUT Paloalto GlobalProtect** per presentarsi in Internet con un indirizzo IP d'Ateneo
- istruzioni per la [configurazione client](https://wiki.unitn.it/pub:conf-vpn-ext-tec) **VPN tecnici esterni Paloalto GlobalProtect** per l'accesso a specifiche risorse d'Ateneo da parte di tecnici esterni
- Pagina di [download](https://wiki.unitn.it/pub:vpn-paloalto-sw) del software vpn Paloalto **GlobalProtect**

### **accesso alla rete d'Ateneo**

- [Configurazione client](https://wiki.unitn.it/pub:wired-802.1x) per l'accesso alla rete cablata in **802.1x**
- [Client Configuration](https://wiki.unitn.it/pub:wired-802.1x-en) (english version) **802.1x** network

### **Servizio di videoconferenza (GARR Vconf)**

- Il servizio [GARR Vconf](http://vconf.garr.it/econfportal/www/news/)
- [istruzioni](https://wiki.unitn.it/pub:howto-polycom-vconf) stazione di VC Polycom (sala riunioni DirSISTI)

### **Altri servizi**

- [Hosting web](https://wiki.unitn.it/pub:hosting_web)
- [Configurazione client per ftps.unitn.it](https://wiki.unitn.it/pub:ftps:config_client)
- [Configurazione autenticazione CNS/CPS Ubuntu](https://wiki.unitn.it/pub:cns_ubuntu)

## **area riservata**

[Accedi](https://wiki.unitn.it/home2) all'area riservata Direzione Sistemi Informativi, Servizi e Tecnologie Informatiche (richiede login)

From: <https://wiki.unitn.it/>- **Wiki UniTn**

Permanent link: **<https://wiki.unitn.it/home?rev=1639642833>**

Last update: **2021/12/16 08:20**

 $\pmb{\times}$